## **Jagd nach den Diamanten**

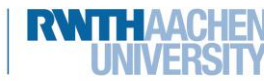

**info** 

Schülerlabor Informatik

Erweiterung

Euer Spiel ist schon jetzt spielbar. Es gibt aber noch unendlich viele Möglichkeiten, es interessanter zu machen. Wenn ihr schon eigene Ideen habt, könnt ihr sofort damit loslegen, sie zu verwirklichen. Ansonsten könnt ihr euch ein paar der Ideen auf diesem Blatt aussuchen und euer Spiel auf diese Weise erweitern.

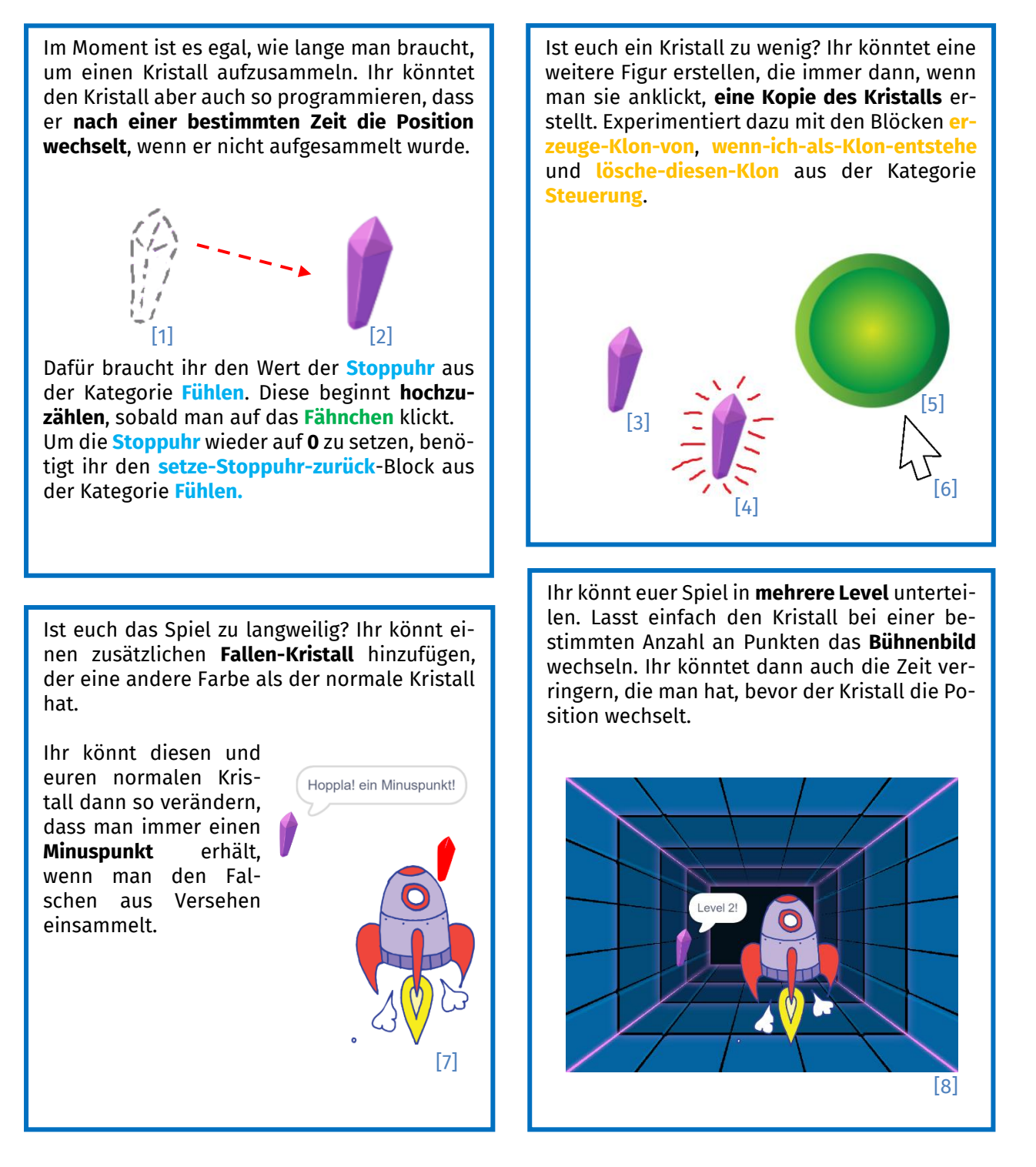

Dieses Werk ist lizensiert unter einer Creative Commons Namensnennung – Weitergabe unter gleichen Bedingungen 4.0 International Lizenz [\(http://creativecommons.org/licenses/by-sa/4.0/\)](http://creativecommons.org/licenses/by-sa/4.0/). Die Lizenz einzelner Materialien kann wie gekennzeichnet abweichen (siehe Quellenverzeichnis). Ausgenommen von dieser Lizenz sind außerdem alle Logos, insbesondere das RWTH- sowie das InfoSphere-Logo.

1

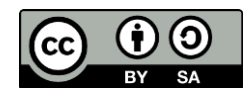

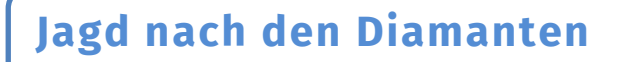

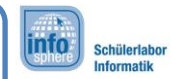

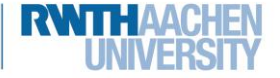

Erweiterung

Möchtet ihr **zusammen mit einem Freund spielen**? Erstellt dazu eine weitere Figur, die man mit den Tasten **W, A, S, D** steuern kann.

Damit das funktioniert, müsst ihr jedoch die Bewegung **der neuen und eurer alten Spielfigur** etwas anpassen. Wenn ihr für jede Taste eine eigene **Startbedingung** verwendet, können die Figuren nur abwechselnd laufen. Verwendet stattdessen für jede der beiden Figuren eine **Schleife**, die beginnt, wenn das **Fähnchen** angeklickt wird. In dieser könnt ihr mit mehreren **falls-()-dann-**Blöcken abfragen, **welche Taste** gedrückt wird.

Danach könnt ihr den Kristall so verändern, dass er die Punktzahlen beider Spieler zählt, indem ihr **zwei Variablen** verwendet.

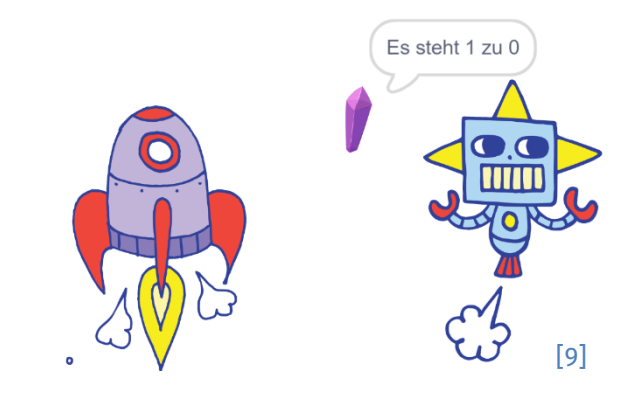

## Viel Spaß beim Programmieren!

Wenn ihr noch weitere eigene Ideen für die Erweiterung eures Spiels habt, dann traut euch, und probiert es aus! Verändert euer Projekt so, wie ihr es wollt. Wenn ihr an einer Stelle nicht weiterkommt, schaut nochmal in die Blätter. Vielleicht ist das Problem ja so ähnlich, wie eine der vorherigen Aufgaben.

*Quellenverzeichnis:*

**Abb. 1 und 6** *– Quelle: InfoSphere, CC BY-SA 4.0 Attribution-ShareAlike 4.0 International [\(https://creativecommons.org/licenses/by-sa/4.0/\)](https://creativecommons.org/licenses/by-sa/4.0/)*

**Abb. 2 bis 5, 7 bis 9** – *Quelle: Screenshot des MIT-Scratch-Editors [\(https://scratch.mit.edu/\)](https://scratch.mit.edu/), Creative Commons Attribution ShareAlike [\(https://creativecommons.org/licenses/by-sa/4.0/\)](https://creativecommons.org/licenses/by-sa/4.0/), erstellt am: 06.04.2022.*

Dieses Werk ist lizensiert unter einer Creative Commons Namensnennung – Weitergabe unter gleichen Bedingungen 4.0 International Lizenz [\(http://creativecommons.org/licenses/by-sa/4.0/\)](http://creativecommons.org/licenses/by-sa/4.0/). Die Lizenz einzelner Materialien kann wie gekennzeichnet abweichen (siehe Quellenverzeichnis). Ausgenommen von dieser Lizenz sind außerdem alle Logos, insbesondere das RWTH- sowie das InfoSphere-Logo.

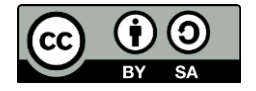